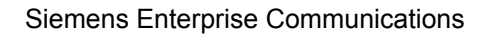

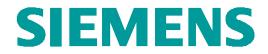

# **Test Report of Certification**

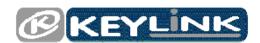

# EasyLink 3.0

with

# **SIEMENS**

# HiPath 3000 V8.0 HiPath OpenOffice EE V1.0 HiPath OpenOffice ME V1.0

## Test Status: released Release Date: 2010-02-10

#### Siemens Enterprise Communications GmbH & Co. KG 2009

Issued by: Siemens Enterprise Communications GmbH & Co.KG Hofmannstraße 51 D-81359 Munich

Siemens Enterprise Communications GmbH & Co. KG is a Trademark Licensee of Siemens AG

Copying of this document and giving it to others and the use or communication of the contents thereof, are forbidden without express authority. Offenders are liable to the payment of damages. All rights reserved in the event of the grant of a patent or the registration of a utility model or design.

 Owner:
 Eddy De Braekeleer

 Department:
 SEN Service PS

 Date:
 2010-01-12

 Document :
 report\_H3kV80\_H2kV1\_HOOMEV1\_Keylink\_released.doc

### Contents:

| 1                            | Overview                                                    | 5            |
|------------------------------|-------------------------------------------------------------|--------------|
| 1.1                          | Test Object                                                 | 5            |
| 1.1.1                        | Basis Equipment                                             | 5            |
| 1.1.2                        | EasyLink 3.0                                                | 6            |
| 1.2                          | Test Strategy                                               | 7            |
| 1.2.1                        | Test Intensity                                              | 7            |
| 1.2.2                        | Measuring / Test Instruments                                |              |
| 1.3                          | Realisation Data                                            | 7            |
| 1.4                          | Test Result Summary                                         | 8            |
| 1.4.1                        | Problems                                                    | 8            |
| 1.4.2                        | Restrictions                                                | 8            |
| 1.4.3                        | Remarks                                                     | 8            |
| 1.4.4                        | Hints                                                       | 8            |
| 2                            | Configuration                                               | 9            |
| 2.1                          | Key-link                                                    | 9            |
| 2.1.1                        | Configuration Advices                                       |              |
| 2.2                          | ے<br>HiPath systems                                         | 9            |
| 2.2.1                        | Configuration Advices                                       |              |
| 2.2.1.1                      | CSTA Link                                                   |              |
| 2.2.1.2                      | Devices                                                     | 9            |
| 2.3                          | Configuration Block Diagram                                 | 10           |
| 3                            | Test Results in Detail                                      | 11           |
| 3.1                          | Reliability and administration                              | 11           |
| 3.1.1                        | Startup, Configuration and Administration                   |              |
| 3.1.1.1                      | HiPath 3000<br>HiPath OpenOffice EE (HOOEE)                 |              |
| 3.1.1.2<br>3.1.1.3           | HiPath OpenOffice ME (HOOME)                                |              |
| 3.1.2                        | Recovery from EasyLink 3.0 restart                          |              |
| 3.1.2.1                      | Via LAN connection                                          |              |
| 3.1.2.2                      | Via Serial connection (only HiPath 3000)                    |              |
| 3.1.3<br>3.1.3.1             | Restart behavior<br>HiPath 3000                             |              |
| 3.1.3.2                      | HiPath OpenOffice EE                                        |              |
| 3.1.3.3                      | HiPath OpenOffice ME                                        | 13           |
| 3.1.4                        | Loss of Input Data for EasyLink                             |              |
| 3.2                          | Call Processing                                             | 15           |
| 3.2.1                        | Telephony Functions                                         |              |
| 3.2.2                        | Agent Monitoring with EasyQ Supervisor (Agent Info)         |              |
| 3.2.3                        | Agent Monitoring and Call Queue monitoring with EasyQ Agent |              |
| 3.2.4                        | Busy Lamp feature with EasyAssistant / EasyAttendant        |              |
| 3.2.5                        | Reporting Functions with EasyInfo                           | 19           |
| Owner:<br>Departmer<br>Date: | 2010-01-12                                                  |              |
| Document                     | : report_H3kV80_H2kV1_HOOMEV1_Keylink_released.doc          | Page 2 of 22 |

| 4     | Confirmation                         | 22 |
|-------|--------------------------------------|----|
| 3.3   | Remarks                              | 21 |
| 3.2.9 | Backup Recovery                      | 21 |
| 3.2.8 | Service                              |    |
| 3.2.7 | Service and Maintenance              | 21 |
| 3.2.6 | Reporting functions with EasyMonitor | 21 |
|       |                                      |    |

# History of Change

| Date                                | Description                                                           | Name                                                                                                    |
|-------------------------------------|-----------------------------------------------------------------------|----------------------------------------------------------------------------------------------------|
| November 24th,<br>2009              | Initial Creation                                                      | Eddy De Braekeleer<br>SEN Service PS<br><u>eddy.debraekeleer@siemens-enterprise.com</u><br>phone: +32 2 4067316                                                                                                    |
| November 24th,<br>2009              | Certification Test, update test results                               | Patrick Lemmers<br>E-mail : <u>patrick@key-link.com</u><br>Phone : +31 35 699 02 41<br>Michel Lambrecht<br>SEN Service PS<br><u>michel.lambrecht@siemens-enterprise.com</u><br>phone: + 32 2 406 7325                                                                                            |
| January 12th, 2010                  | Update test results, Review Final<br>document<br>Signing test results | Patrick Lemmers<br>E-mail : <u>patrick@key-link.com</u><br>Phone : +31 35 699 02 41<br>Michel Lambrecht<br>SEN Service PS<br><u>michel.lambrecht@siemens-enterprise.com</u><br>phone: + 32 2 406 7325<br>Eddy De Braekeleer<br>SEN Service PS<br><u>eddy.debraekeleer@siemens-enterprise.com</u> |
| February 5 <sup>th</sup> , 2010     | H3k/HOOEE/HOOME development                                           | phone: +32 2 406 7316<br>Dr. Hartmut Els<br>SEN PRO SME MP<br>E-mail: hartmut.els@siemens-enterprise.com<br>phone: +49 (2302) 667-2696                                                                                                    |
| February 10 <sup>th</sup> ,<br>2010 | Release                                                               | Eddy De Braekeleer<br>SEN Service PS<br><u>eddy.debraekeleer@siemens-enterprise.com</u><br>phone: +32 2 4067316                                                                                                    |

### 1 Overview

### 1.1 Test Object

### 1.1.1 Basis Equipment

| Test system:      | HiPath 3000 V8.0<br>HiPath OpenOffice EE V1.0<br>HiPath OpenOffice ME V1.0                                                                                                    |                                                                                                    |
|-------------------|----------------------------------------------------------------------------------------------------|----------------------------------------------------------------------------------------------------|
| Software Version: | tware Version: HiPath 3000 V8 :<br>3000 system : H3K_V8_R2.0.1_012 (HE682P.11.012)<br>HG1500 : HXGs_V8_R2.4.0 (HI-G15.82.004.S)                                                                                                    |                                                                                                    |
|                   | HiPath OpenOffice EE V1 R2.2.0 :<br>Software release version:<br>Software build version:<br>Besturings system version:<br>Feature Process (FP)-version:<br>LAN Device Handler (LDH) version:<br>Process Manager (PM) version:<br>MSP version:<br>DSP software-version:<br>PPP Manager (PPPM) version:<br>CLA version:<br>CLC version:<br>Firmware version: | HOOEE_V1_R2.2.0_015<br>HE682Y.00.015<br>HE620Y.50.RFS.052<br>HE682B.00.015<br>HI-LDH.32.015<br>HE640M.50.001<br>HI-MSP.32.002<br>HI-DSP.32.002<br>HI-PPP.10.002<br>TB-CLA.11.192<br>TB-CLC.11.130<br>HE620Y.50.FMW.008-290 |
|                   | HiPath OpenOffice ME :                                                                                                    |                                                                                                    |

HOO\_V1\_R4.5.0\_080

Remark : the HiPath OpenOffice ME V2 was at the time of the certification still in Field trial status, and was thus not tested.

### 1.1.2 EasyLink 3.0

| Certification:      | Test of interface functionality<br>- against failures and<br>- of the features<br>of the application                                                                                                    |                   |  |
|---------------------|----------------------------------------------------------------------------------------------------|-------------------|--|
| Test Equipment:     | Microsoft Windows Server 2003                                                                                                    |                   |  |
| Software Release:   | EasyLink 3.0<br>Subversions :<br>- PBX link Service v3.0.0.1018<br>- Recognition service v3.0.0.1006<br>- Client Operator Service v3.0.0.1010<br>- Database Service v3.0.0.1070<br>- CTI event Service v3.0.0.1046<br>- User Service v3.0.0.1007 |                   |  |
| HW / FW Release:    | -                                                                                                    |                   |  |
| Manufacturer:       | Key-link B.V.<br>Energiestraat 16D<br>1411AT Naarden<br>The Netherlands<br>www.key-link.com                                                                                                    |                   |  |
| Description:        | EasyLink is a CTI and call center sof                                                                                                    | tware application |  |
| Documentation:      |                                                                                                    |                   |  |
| Test Network:       |                                                                                                    |                   |  |
| Test Configuration: |                                                                                                    |                   |  |

### 1.2 Test Strategy

The main goal of this testing is to test

- the external interfaces
- the system failure/recovery behavior
- the main functionality

of this component within the system as a whole.

The external interfaces are:

- CSTA III interface via HG1500
- CSTA III interface via serial connection (V24)

### 1.2.1 Test Intensity

Scopes of the tests are to execute / to verify the solution performs within the limits of the system requirements, targeting the end product. To accomplish this, feature and solution based test cases are created, inspected, and executed under a real system environment (mirroring as close as possible real customer's environment).

#### Note:

The testing of the product with regard to compliance to requirements for Product Safety, EMV, Network Access Interfaces and Radiation Protection were not performed.

Siemens AG therefore assumes no responsibility for the compliance to these requirements.

### 1.2.2 Measuring / Test Instruments

### 1.3 Realisation Data

| Test Preparation: | November 23th, 2009                                                                                                    |
|-------------------|----------------------------------------------------------------------------------------------------|
| Test Duration:    | November 24th, 2009<br>Januari 12 <sup>th</sup> , 2010                                                                   |
| Test Location:    | Siemens Brussels<br>Demeurslaan 134<br>1654 Huizingen<br>Test LAB                                                        |
| Test Personnel:   | Siemens HiPath3000/HOOEE/HOOME:<br>Michel Lambrecht<br><u>michel.lambrecht@siemens-enterprise.com</u><br>+ 32 2 406 7325 |
|                   | Key-link Support<br>Patrick Lemmers<br><u>support@key-link.com</u><br>+31 35 6990241                                     |
|                   | Coordination:<br>De Braekeleer Eddy<br><u>eddy.debraekeleer@siemens-enterprise.com</u><br>+32 2 406 7316                 |

### 1.4 Test Result Summary

| Functional tests  | Configuration                                     | ОК |
|-------------------|---------------------------------------------------|----|
|                   | Call Management                                   | ОК |
|                   | Team Assistant                                    | ОК |
|                   | Calling Number Identification                     | Ok |
|                   | Hotkey Functionality                              | ОК |
|                   | Journal / Statistics                              | ок |
| Reliability tests | HiPath Restart EasyLink 3.0 restart Loss Of Links | ок |

#### 1.4.1 Problems

 Do Not Disturb (DND) could be correct set by the Easylink application for phones on the HOOEE, but the phone did ring anyway if the user was called. However, if the DND was manually set, the phone did ring also, so we conclude that this was an internal HOOEE issue.

### 1.4.2 Restrictions

**1.** Conference call not supported by Easylink

#### 1.4.3 Remarks

1. For toggle between to calls the phone NO General call keys on the phone needed anymore.

#### 1.4.4 Hints

- **1.** System parameters -> MOH with ringing
- 2. Configure at least one MOH codec when IP phones are used
- **3.** CSTA port number 7001 was used for HiPath 3000 and HiPath OpenOffice EE For HiPath 3000 and HiPath OpenOffice EE was no additional license needed to test CSTA with an external server.

CSTA port number 8800 was used for HiPath OpenOffice ME For HiPath OpenOffice ME was an additional CSTA license needed to test CSTA with an external CTI server.

### 2 Configuration

### 2.1 Key-link

EasyLink was configured by Key-link personnel for the certification test due to system settings of the switch in the certification lab.

### 2.1.1 Configuration Advices

You have to configure the complete UCD functionality in the HiPath, this means also adding an Agent ID in the UCD group.

### 2.2 HiPath systems

HW Version: HiPath 3000 V8.0

HiPath OpenOffice EE V1

HiPath OpenOffice ME V1

Phones: optiPoint 500 standard optiPoint 420 standard HFA OpenStage 60 HFA Analogue phones

### 2.2.1 Configuration Advices

### 2.2.1.1 CSTA Link

- CSTA III is used

### 2.2.1.2 Devices

optiPoint 500 standard optiPoint 410 standard optiPoint 420 advance Analogue phones

### 2.3 Configuration Block Diagram

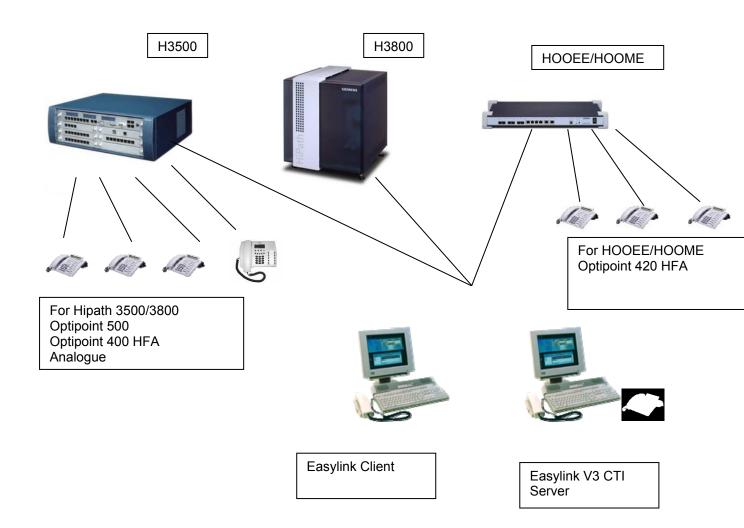

### EasyLink (connect via LAN or via V24)

### 3 Test Results in Detail

This test part checks the correct connection of the HiPath 3000 system to the Key-link computing system. For that different call scenarios are executed.

### 3.1 Reliability and administration

### 3.1.1 Startup, Configuration and Administration

#### 3.1.1.1 HiPath 3000

| No | Test Procedure              | Expected Result                                                                                                    | Result |
|----|-----------------------------|----------------------------------------------------------------------------------------------------|--------|
| 1. | Power-on and Start-up       | Start-up is successful.<br>Configuration is successful<br>and in case there already<br>was a stored configuration<br>it still exists | ок     |
| 2. | Specify client capabilities | System capabilities and settings are done for the specific test environment                                                          | ок     |
| 3. | Team Configuration          | HiPath3000 parties can be<br>configured into EasyLink                                                                                | ОК     |

### 3.1.1.2 HiPath OpenOffice EE (HOOEE)

| No | Test Procedure              | Expected Result                                                                                                    | Result |
|----|-----------------------------|----------------------------------------------------------------------------------------------------|--------|
| 4. | Power-on and Start-up       | Start-up is successful.<br>Configuration is successful<br>and in case there already<br>was a stored configuration<br>it still exists | ок     |
| 5. | Specify client capabilities | System capabilities and<br>settings are done for the<br>specific test environment                                                    | ок     |
| 6. | Team Configuration          | HiPath3000 parties can be<br>configured into EasyLink                                                                                | ОК     |

### 3.1.1.3 HiPath OpenOffice ME (HOOME)

| No | Test Procedure              | Expected Result                                                                                                    | Result |
|----|-----------------------------|----------------------------------------------------------------------------------------------------|--------|
| 7. | Power-on and Start-up       | Start-up is successful.<br>Configuration is successful<br>and in case there already<br>was a stored configuration<br>it still exists | ок     |
| 8. | Specify client capabilities | System capabilities and settings are done for the specific test environment                                                          | ок     |
| 9. | Team Configuration          | HOOME parties can be configured into EasyLink                                                                                        | ОК     |

### 3.1.2 Recovery from EasyLink 3.0 restart

#### 3.1.2.1 Via LAN connection

| No  | Test Procedure                 | Expected Result                                                                            | Result |
|-----|--------------------------------|--------------------------------------------------------------------------------------------|--------|
| 10. | Power off/on of the CTI Server | Server comes back to<br>work without manual<br>interferences.                              | ок     |
| 11. | Restart of the CTI Server      | Server comes back to<br>work without manual<br>interferences. Clients are<br>disconnected. | ок     |

### 3.1.2.2 Via Serial connection (only HiPath 3000)

| No  | Test Procedure                         | Expected Result                                               | Result |
|-----|----------------------------------------|---------------------------------------------------------------|--------|
| 12. | Power off/on of the HiPath 3000        | Server comes back to<br>work without manual<br>interferences. | ок     |
| 13. | Disconnect LAN cable from server       | Server comes back to work without manual interferences.       | ок     |
| 14. | Restart of PC with V24 Bridge Software | Server comes back to<br>work without manual<br>interferences. | ок     |

### 3.1.3 Restart behavior

#### 3.1.3.1 HiPath 3000

| No  | Test Procedure                                                              | Expected Result                                                                                         | Result |
|-----|-----------------------------------------------------------------------------|----------------------------------------------------------------------------------------------------|--------|
| 15. | Restart of HG1500                                                           | After restart, the client<br>comes back to work<br>without manual<br>interferences.                     | ок     |
| 16. | Power off of HiPath3000                                                     | After restart , the client<br>comes back to work<br>without manual<br>interferences.                    | ок     |
| 17. | Restart of HiPath3000                                                       | After restart ,the client<br>comes back to work<br>without manual<br>interferences.                     | ок     |
| 18. | Pull and push HG1500                                                        | After reload of the HiPath, the client comes back to work without manual interferences.                 | ок     |
| 19. | Pull and push SLMO card with the configured digital subscriber 120 and 121. | After reload of the card,<br>the subscriber comes back<br>into service without<br>manual interferences. | ок     |

| No  | Test Procedure                           | Expected Result                                                                     | Result |
|-----|------------------------------------------|-------------------------------------------------------------------------------------|--------|
| 20. | Pull and push line of digital subscriber | After reconnection, the subscriber comes back to work without manual interferences. | ок     |

### 3.1.3.2 HiPath OpenOffice EE

| No  | Test Procedure                      | Expected Result                                                                                | Result |
|-----|-------------------------------------|------------------------------------------------------------------------------------------------|--------|
| 21. | Power off of HiPath OpenOffice EE   | After restart the client<br>comes back to work<br>without manual<br>interferences.             | ок     |
| 22. | Reset of HiPath OpenOffice EE       | After restart the client<br>comes back to work<br>without manual<br>interferences.             | ок     |
| 23. | Pull and push line of IP phone 100. | After reconnection, the subscriber comes back to work without manual interferences.            | ок     |
| 24. | Disconnect LAN cable of HOOEE       | After the LAN disconnect,<br>the client comes back to<br>work without manual<br>interferences. | ок     |

### 3.1.3.3 HiPath OpenOffice ME

| No  | Test Procedure                | Expected Result                                                                                | Result |
|-----|-------------------------------|------------------------------------------------------------------------------------------------|--------|
| 25. | Reset of HOOME                | After the restart, the client<br>comes back to work<br>without manual<br>interferences.        | ок     |
| 26. | Disconnect LAN cable of HOOME | After the LAN disconnect,<br>the client comes back to<br>work without manual<br>interferences. | ок     |

### 3.1.4 Loss of Input Data for EasyLink

| No  | Test Procedure                                                                     | Expected Result                                                                                                    | Result |
|-----|------------------------------------------------------------------------------------|----------------------------------------------------------------------------------------------------|--------|
| 27. | Disconnect LAN cable of EasyLink client<br>and put it back again                   | The client continues to<br>work but shows<br>inoperability. After re-<br>establishing the link the<br>client continues work. | ок     |
| 28. | Disconnect LAN cable of EasyLink server<br>and put it back again                   | The client continues to<br>work but shows<br>inoperability. After re-<br>establishing the link the<br>client continues work. | ок     |
| 29. | Disable network card of EasyLink Server and enable it again                        | The client continues to<br>work but shows<br>inoperability. After re-<br>establishing the link the<br>client continues work. | ок     |
| 30. | Disconnect LAN cable between LAN switches<br>and HiPath 3000 and put it back again | The client continues to<br>work but shows<br>inoperability. After re-<br>establishing the link the<br>client continues work. | ок     |

### 3.2 Call Processing

### 3.2.1 Telephony Functions

| No  | Test Procedure                                                                                                    | Expected Result                                                                                     | Result<br>HiPath 3000<br>HOO EE<br>HOO ME |
|-----|----------------------------------------------------------------------------------------------------|----------------------------------------------------------------------------------------------------|-------------------------------------------|
| 31. | EasyLink dials digits and initiates an internal, external and a net call to other nodes                           | Call is set up                                                                                      | ок                                        |
| 32. | EasyLink dials digits and initiates a private external call using the line access code                            | Call is set up                                                                                      | ок                                        |
| 33. | EasyLink initiates a consultation                                                                                 | Consultation status is<br>reached (see remark<br>1)                                                 | ок                                        |
| 34. | EasyLink transfers the call via BLIND call transfer                                                               | Call is transferred                                                                                 | ОК                                        |
| 35. | EasyLink transfers the call via supervised transfer                                                               |                                                                                                    | ОК                                        |
| 36. | EasyLink chooses to toggle                                                                                        | Toggling between the two calls (see remark 1)                                                       | ок                                        |
| 37. | EasyLink chooses to initiate a conference step by step (consultation,)                                            | Conference is established                                                                           | ок                                        |
| 38. | EasyLink chooses to release the call                                                                              | Call is released                                                                                    | ок                                        |
| 39. | EasyLink accepts an incoming call                                                                                 | Call is accepted, EasyLink<br>client is in conversation<br>status                                   | ок                                        |
| 40. | EasyLink is busy, another call camps on.<br>The user chooses to accept this call                                  | Call is accepted, original<br>party is put on hold.<br>EasyLink client is in<br>conversation status | ок                                        |
| 41. | EasyLink forwards an incoming call to any valid number (team member or not team member)                           |                                                                                                    | ок                                        |
| 42. | Easylink activates Do Not Disturb                                                                                 | Phone comes in the Do Not Disturb state                                                             | ок                                        |
| 43. | Lists for missed calls, accepted calls, outgoing calls etc. are generated in easylink with complete call history. |                                                                                                    | ок                                        |
| 44. | EasyLink calls a hunting group. User 1XX, member of the hunting group, takes the call.                            | User 1XX is connected to client.                                                                    | ок                                        |
| 45. | EasyLink is member of a hunting group. It gets a call over the hunting group and takes the call.                  | Client is connected to the caller of the hunting group.                                             | ОК                                        |
| 46. | EasyLink calls a pick group.<br>(pickup not signaled on application, but<br>possible to pick up)                  | Client is connected to a member of the pickup group, which takes the call.                          | ок                                        |
| 47. | EasyLink is member of a pickup group. It gets call directly and takes the call.                                   | Client is connected to the caller.                                                                  | ОК                                        |

Owner:Eddy De BraekeleerDepartment:SEN Service PSDate:2010-01-12Document :report\_H3kV80\_H2kV1\_HOOMEV1\_Keylink\_released.doc

### 3.2.2 Agent Monitoring with EasyQ Supervisor (Agent Info)

Remark : UCD functionality for the HiPath OpenOffice EE is not available on the web based management. The UCD functionality is however released, and needs to be configured via the Manager-E tool.

| No  | Test Procedure                                             | Expected Result               | Result<br>HiPath 3000<br>HOO EE<br>HOO ME |
|-----|------------------------------------------------------------|-------------------------------|-------------------------------------------|
| 48. | Agent 1XX is in idle status and not logged in              | Status Available is shown     | ок                                        |
| 49. | Agent 1XX is in off hook status                            | Status Busy is shown          | ОК                                        |
| 50. | Agent 1XX is in ring status from internal party            | Status Busy is shown          | ОК                                        |
| 51. | Agent 1XX is in ring status from external party            | Status Busy is shown          | ОК                                        |
| 52. | Agent 1XX is in internal incoming conversation status      | Status Busy is shown          | ОК                                        |
| 53. | Agent 1XX is in internal outgoing conversation status      | Status Busy is shown          | ОК                                        |
| 54. | Agent 1XX is in external incoming conversation status      | Status Busy is shown          | ОК                                        |
| 55. | Agent 1XX is in external outgoing conversation status      | Status Busy is shown          | ОК                                        |
| 56. | Agent 1XX is in not available status<br>(*402 to activate) | Status Not Available is shown | ОК                                        |
| 57. | Agent 1XX is in automatic wrap up status                   | Status Wrap Up is shown       | ОК                                        |
| 58. | Agent 1XX is in manual wrap up status (*403 to activate)   | Status Wrap Up is shown       | ОК                                        |
| 59. | Agent 1XX is in Logged off status                          | Status Logged Off is shown    | ОК                                        |
| 60. | Agent 1XX is in conversation with an ACD call              | Status Busy ACD is shown      | ок                                        |

### 3.2.3 Agent Monitoring and Call Queue monitoring with EasyQ Agent

Agent status of all Agents is visible with the EasyQ Agent (ACD info). There is no option to change the status of the Agent with EasyQ Agent. The amount of calls and waiting time in the call waiting queue are also visible with the EasyQ Agent (call queue). There a lot more functions with the EasyQ Agent but the features descript are the most common call related features.

| No  | Test Procedure                                             | Expected Result                      | Result<br>HiPath 3000<br>HOO EE<br>HOO ME |
|-----|------------------------------------------------------------|--------------------------------------|-------------------------------------------|
| 61. | Agent 1XX is in idle status and not logged in              | Status Available is shown            | ок                                        |
| 62. | Agent 1XX is in off hook status                            | Status Busy is shown                 | ок                                        |
| 63. | Agent 1XX is in ring status from internal party            | Status Busy is shown                 | ок                                        |
| 64. | Agent 1XX is in ring status from external party            | Status Busy is shown                 | ок                                        |
| 65. | Agent 1XX is in internal incoming conversation status      | Status Busy is shown                 | ок                                        |
| 66. | Agent 1XX is in internal outgoing conversation status      | Status Busy is shown                 | ок                                        |
| 67. | Agent 1XX is in external incoming conversation status      | Status Busy is shown                 | ок                                        |
| 68. | Agent 1XX is in external outgoing conversation status      | Status Busy is shown                 | ок                                        |
| 69. | Agent 1XX is in not available status<br>(#402 to activate) | Status Not Available is shown        | ок                                        |
| 70. | Agent 1XX is in automatic wrap up status                   | Status Wrap Up is shown              | ок                                        |
| 71. | Agent 1XX is in manual wrap up status (*403 to activate)   | Status Wrap Up is shown              | ок                                        |
| 72. | Agent 1XX is in conversation with an ACD call              | Status Busy ACD is shown             | ок                                        |
| 73. | Call is in the ACD queue                                   | Amount of calls in ACD waiting queue | ок                                        |

### 3.2.4 Busy Lamp feature with EasyAssistant / EasyAttendant

Easy Assistant is a busy lamp field module, with customer identification displayed on the PC. Each employee equipped with easy assistant can see the telephone status extensions and call status of colleagues.

| No  | Test Procedure                       | Expected Result                | Result<br>HiPath 3000<br>HOO EE<br>HOO ME |
|-----|--------------------------------------|--------------------------------|-------------------------------------------|
| 74. | Phone 1XX is off hook                | Status Off hook is shown       | ок                                        |
| 75. | Phone 1XX is in ringing status       | Status Ringing is shown        | ОК                                        |
| 76. | Phone 1XX is in connected status     | Status Connected is shown      | ОК                                        |
| 77. | Phone 1XX is in camp on status       | Status Camp on is shown        | ок                                        |
| 78. | Phone 1XX is in hold status          | Status Hold is shown           | ОК                                        |
| 79. | Phone 1XX is in hold status and idle | Status Hold and idle is shown  | ок                                        |
| 80. | Phone 1XX is in Do not disturb       | Status Do Not Disturb is shown | OK<br>(see problem 1)                     |
| 81. | Phone 1XX is in Forward status       | Status Forward is shown        | ОК                                        |

### 3.2.5 Reporting Functions with EasyInfo

With this interface you have the possibility to make reports of almost every call information received on the HiPath. So a complete CDR reporting is possible. In the test we just go to verify the ACD queue and Agent reporting.

| No  | Test Procedure                 | Expected Result                                             | Result<br>HiPath 3000<br>HOO EE<br>HOO ME |
|-----|--------------------------------|-------------------------------------------------------------|-------------------------------------------|
| 82. | Amount of calls on Agent phone | Detailed reporting of<br>answered, unanswered,<br>etc       | ок                                        |
| 83. | Amount of calls in ACD queue   | Amount of calls, call duration, etc                         | ОК                                        |
| 84. | Agent status information       | Detailed status of agent<br>e.g. available, wrap up,<br>etc | ОК                                        |

Owner:Eddy De BraekeleerDepartment:SEN Service PSDate:2010-01-12Document :report\_H3kV80\_H2kV1\_HOOMEV1\_Keylink\_released.doc

### 3.2.6 Reporting functions with EasyMonitor

With this interface you have the possibility to the total inbound and outbound calls for 1 day. In the test we just go to verify the inbound and outbound calls.

Minor remark : in the EasyMonitor tool, you can only see the external calls, no internal calls.

| No  | Test Procedure                                        | Expected Result                                            | Result<br>HiPath 3000<br>HOO EE<br>HOO ME |
|-----|-------------------------------------------------------|------------------------------------------------------------|-------------------------------------------|
| 85. | Check the inbound and outbound visualization graphics | In the graphics you see<br>increase the call<br>percentage | ок                                        |
| 86. | Check the graphics from the unanswered calls          | In the graphics you see<br>increase the call<br>percentage | ок                                        |

### 3.2.7 Service and Maintenance

The Key-Link solution will be mainly maintained / administrated by Service Engineers from Key-Link or their partners.

### 3.2.8 Service

- Replacement of faulty equipment under the terms of configuration and replacement-procedures - Restart Behaviour:

The whole system comes back to work without manual interferences.

### 3.2.9 Backup Recovery

- Configuration is stored in .INI files, reporting data is stored in SQL database

### 3.3 Remarks

#### Meanings of Abbreviations:

- OK Test case successful
- NOK Test case NOT successful
- NA Test case not applicable
- NP Test case not processed
- NS Situation not supplied
- N \*X Error / restriction with description
- \* X Remark to Functionality
- HOOEE HiPath OpenOffice Entry Edition
- HOOME HiPath OpenOffice Medium Edition

#### Confirmation 4

Testing personnel confirms that the test cases Nr.1 until Nr.86 were performed and that the results were as described in this document.

Testing personnel confirms test duration: November 24th, 2009 and Januari 12<sup>th</sup>, 2010

Patrick Lemmers

Michel Lambrecht

Key-Link B.V.

Siemens Enterprise Communications